**1** | Tina Mengel, DNB, Peter Werling, Pansoft | EDUG Symposium | April 26, 2018

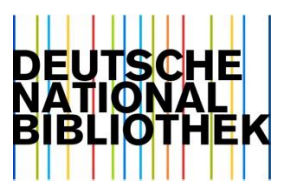

# What's new in Dewey applications?

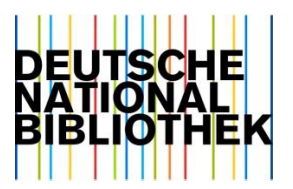

#### **Outline**

## **1. Short intro**

#### **2. Overview of new features**

#### **3. DNB's DDC Short Numbers – Workflow**

(Translation Software and WebDewey Deutsch)

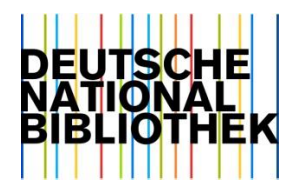

**Outline** 

#### **4. Click-through: New features in the DDC Translation Software and WebDewey / WebDewey Deutsch**

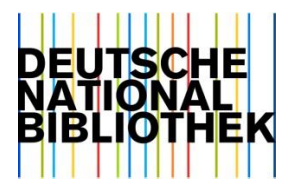

### **1. Short intro**

Translation Software (Language versions)

WebDewey (US + language versions)

WebDewey Search (Language versions)

Distribution Server

DDC mapping applications (e. g. ccmapper)

OCLC editorial system

(Connected local systems)

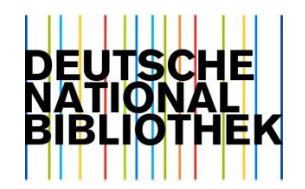

## **2. Overview of new features**

- 1. (GER only) DNB's DDC Short Numbers
- 2. Improved display of DDC hierarchies & Preview of sub-ordinate classes
- 3. PDF view and print-out of limited number of classes
- 4. Drag and Drop icon & Marking of text in box headline
- 5. User name and date of change in institutional and personal built numbers / comments

#### **WebDewey Translation Software**

- 1. (GER only) DNB's DDC Short Numbers (DDC-Kurznotationen)
- 2. Statistics
- 3. Select option for built number heading from the Relative Index ("isCaption")

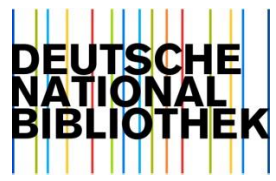

#### **3. DNB's DDC Short Numbers – Workflow**

(Translation Software and WebDewey Deutsch)

Set of short numbers ready to be published

Setting the short number indicators in TS Publishing the short numbers to WebDewey GER

Short numbers displayed in **WebDewey** GER

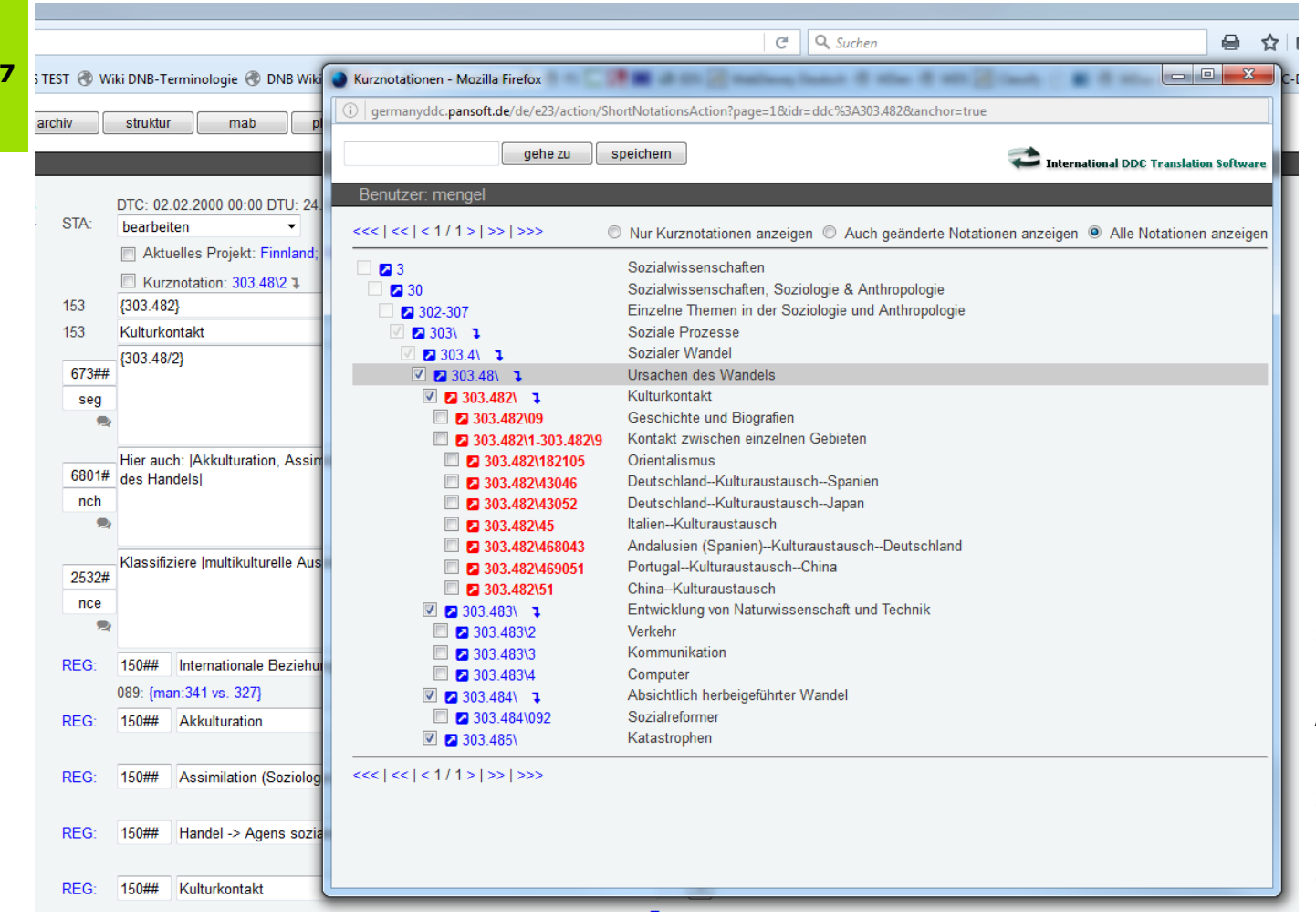

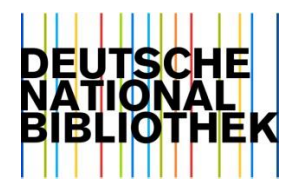

Edit window for DDC Short Numbers in the translation software

Activating the check box automatically sets short number indicator for subordinate classes

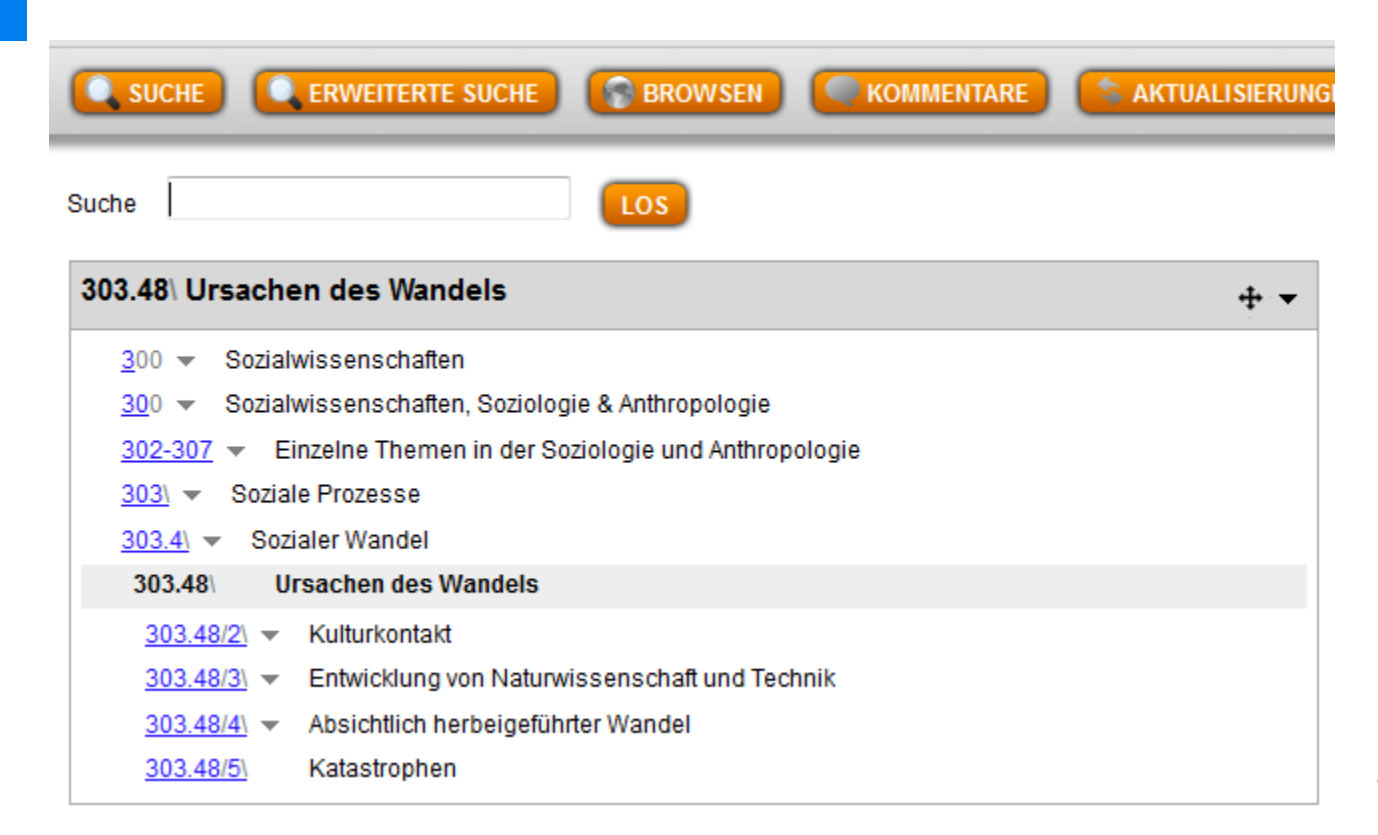

**DEUTSCHE BIBLIO** 

Backslash (\) used as short number indicator in WebDewey Deutsch

On/off selection via the preferences

#### **9** | Tina Mengel, DNB, Peter Werling, Pansoft | EDUG Symposium | April 26, 2018

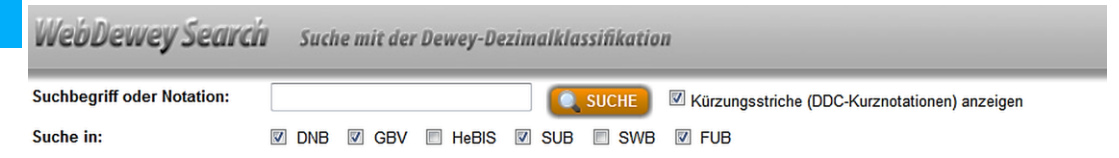

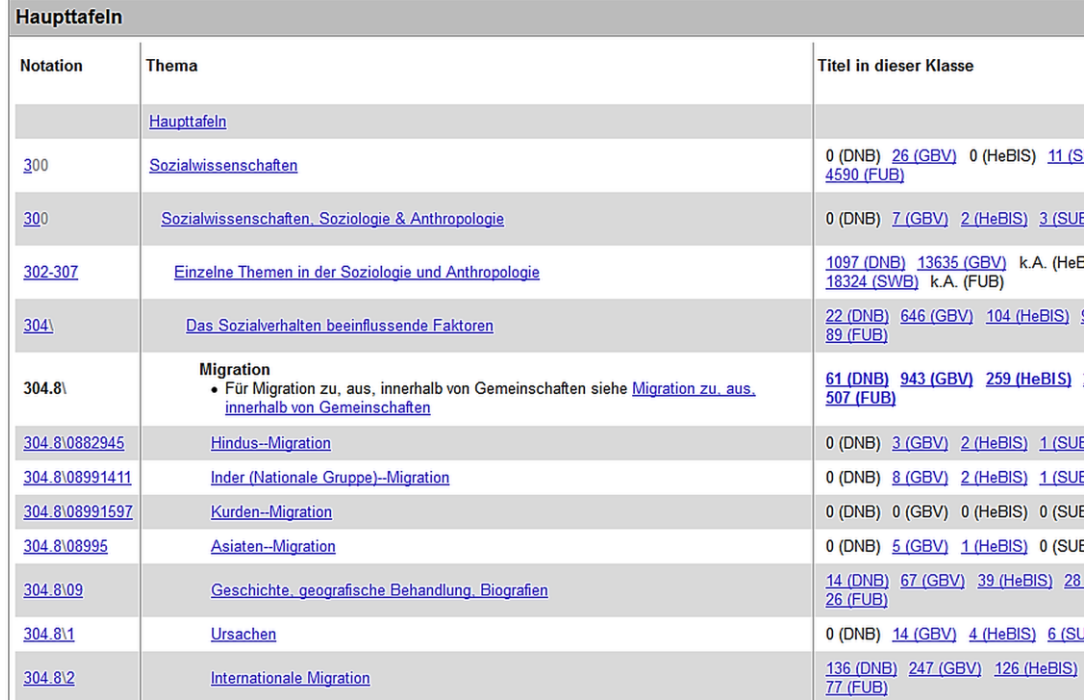

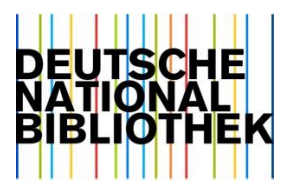

#### Backslash (\)

used as short number indicator in German WebDewey Search

On/off selection by using the checkbox at the top of the page